# **Windows, gusto adulto (2)**

*di Paolo Ciardelli (MC6015* su *MC-link)*

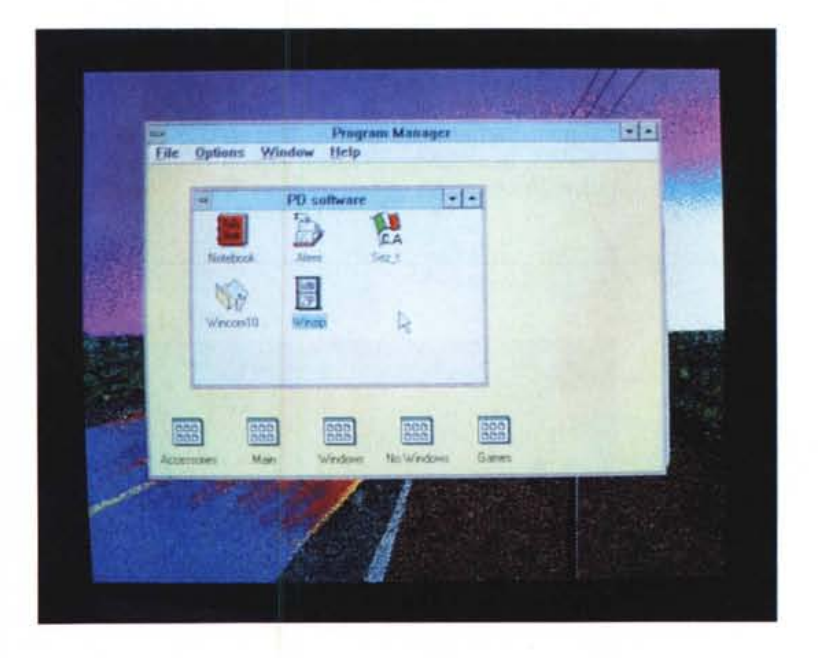

*AI ritorno dallo Smau, negli occhi c'e rimasta impressa la maschera di Windows 3. In ogni stand in cui veniva presentato del software, c'era l'immancabile interfaccia grafica/utente della Microsoft. Dunque ecco la seconda puntata dedicata in massima parte al software di*

*pubblico dominio scritto per l'ambiente grafico Windows* 3, *l'evoluzione del mondo MS-DOS in attesa di Windows NT* e *di OS/2 2.0*

# *Solai* **&** *Travi*

*Autore Raffaele Marescotti*

Il pacchetto si compone di tre parti: due per Windows 3.0 (SEZ\_T e AFER-RI) e SOLAIO realizzato in Quick Basic vers. 4.5 SEZ\_T verifica una sezione a T inflessa in cemento armato normale. Le varie formule sono state tratte da diversi autori: O.Belluzzi, P.L.Ghittoni, G.Praite, Santarella, L.Ranocchi.

Questo programma esegue la verifica di resistenza secondo il metodo delle tensioni ammissibili di un solaio in laterocemento o una trave a T: considera la sezione in mezzeria, secondo le formule esatte della teoria cononica del c.a., come una trave a T: mentre la sezione di incastro (momento negativo) viene considerata rettangolare e larga come la

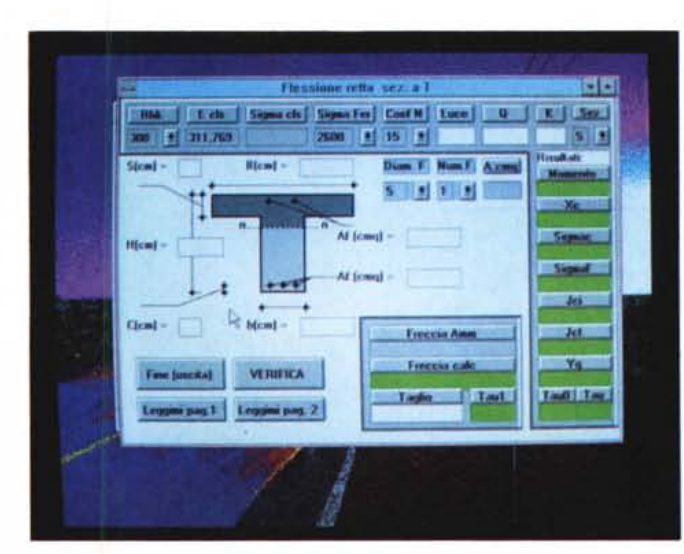

*Una volta tanto un arido programma di calcolo strutturale* è *anche beffo dal punto di vista grafico. Ecco* a *fianco* la *schermata principale del programma di verifica di una sezione* a *T in flessa in cemento armato normale.*

nervatura del travetto. Inizialmente da display, il programma si posiziona nella sottostante casella LUCE, e vi chiede la lunghezza della trave o solaio; poi chiede il carico uniforme al mq (peso proprio + sovaccarichi).

A questo punto viene chiesto il grado di vincolo, intendendo con esso il denominatore K della relazione: M=Q\*L '2/K. Se esso è positivo significa che il momento flettente è quello in campata e la sezione di verifica è a T, mentre se viene dato a K un valore negativo il momento viene interpretato come quello su un appoggio, per cui la sezione verificata è rettangolare e non viene fornito l'abbassamento massimo, ma la tensione tangenziale (denominata Tau) dovuta al taglio q\*I/2. Inoltre vi chiede la base maggiore (interasse), lo spessore della soletta collaborante S (=> 4 cm), lo spessore totale H, il copriferro C, la larghezza della nervatura b (=> 10 cm), l'armatura tesa, quella compressa, se c'è, altrimenti si dà valore nullo o nessun valore. A questo punto si preme il tasto <Verifica>, e nella colonna di destra appaiono i risultati. Ritengo superflua la spiegazione dei termini e dei valori, comunque si è (quasi) sempre avvertiti se la sezione non è verificata. Per cambiare i valori di default, premere la freccia rivolta verso il basso, e scegliere il valore voluto. Il pulsante chiamato sez ha due opzioni:

 $-S =$  solaio  $-T =$  trave.

La differenza sta nel calcolo della tensione\_ammissibile del C.l.s.

Per quanto riguarda il programma solaio (in qbasic 4.5 per dos), le differenze rispetto al suo gemello per Windows sono minime e l'impostazione grafica quasi la stessa.

Il programma AFerri (per Windows 3) calcola le sezioni dei tondini. In questo programmino ci sono due combinazioni che se trovate visualizzano due disegni. Il primo (10,10) riguarda un luogo di vacanza, il secondo (69,69) invece è per maggiorenni.Si possono comunque vedere con il paintbrush di Windows, con estensione BMP. Se si vogliono togliere basta creare due disegni nulli (Bianchi) denominati il primo frame O.bmp il secondo frame19.bmp.

### *NoteBook*

Non vi aggrada usare l'editor interno del Windows 3.07 Ecco un semplice programmino di Wordprocessor, senza molte velleità artistiche o di impaginazione, ma che si presta per facilità d'uso. È in lingua inglese ed è shareware per cui bisogna regolarsi sul da farsi.

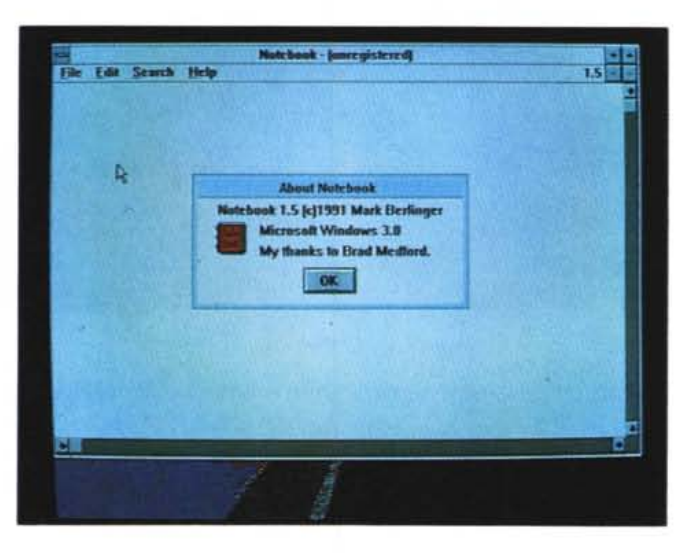

*Un po' scarna come grafica,* ma *l'efficacia di questo programma di editing* è *nella sostanza e nella facilità d'uso.*

# *WinZip*

WinZip è una shell per utilizzare il compressore della PKWARE PKZIP sotto Windows e implementa un'interfaccia semplice e facile da utilizzare che permette di aggiungere, cancellare, estrarre, visualizzare ed eseguire file contenuti in un archivio ZIP.

WinZip supporta inoltre file di tipo ARC e file ZIP autoestraenti.

È inclusa inoltre una fnzione di CheckOut che rende semplice l'esame e l'esecuzione di file contenuti in archivi ZIP. Vi è inoltre un'interfaccia opzionale che permette di eseguire uno scan dei virus. Il programma è completamente configurabile, permette di salvare tutte le opzioni comprese le dimensioni dello schermo e la posizione e comprende un

*La grafica aiuta molto anche in questo caso l'utilizzo di una shell orientata* a *programmi compressi con Pkzip.*

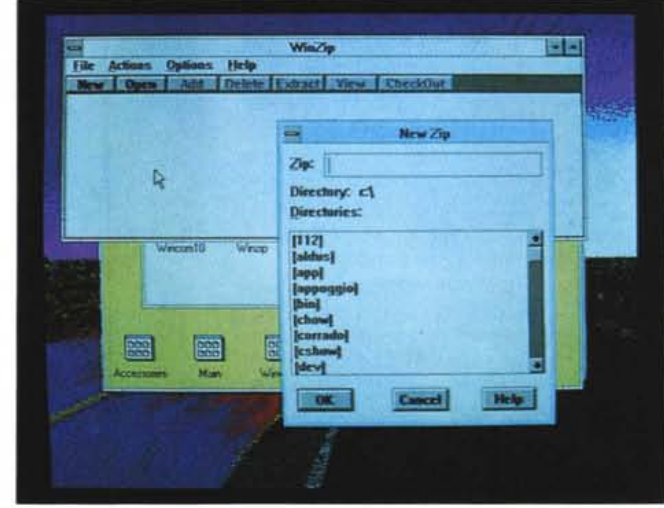

completo help interno. La finestra principale di WinZip include una lista di file sul file ZIP aperto.

Questa lista può essere scrollata, sortata per nome, estenzione, data e grandezza dei file. I file possono essere aggiunti, cancellati, estratti o visualizzati utilizzando dei menu pull-down.

Un doppio click su un file apre il file

e carica l'applicazione appropriata (Windows Write per file con estensione .WRI).

Il CheckOut crea un group del Program Manager per ogni file nell'archivio ZIP e in questo group ogni file ha una sua icona.

Clickando due volte su una di queste icone verrà eseguito l'appropriato programma o l'applicazione giusta per utilizzare quel file.

Se Windows verrà eseguito in modo Enhanced WinZip eseguirà i vari compressori decompressori ed antivirus in background altrimenti li eseguirà come applicazioni full-screen.

#### *WinCommander*

*Autore Corrado Conforti*

Se pensate che la gestione del file system di Windows 3 è macchinosa, WinCommader è per voi. Il programma prende lo spunto dalla nota shell Norton Commander per l'ambiente MS-DOS, con cui è possibile copiare, cancellare, muovere file con facilità e creare o cancellare directory.

La finestra principale di WinCommader si presenta divisa in due «pannelli», ognuno dei quali visualizza una directory di qualsiasi drive visibile alla macchina, sia floppy, hard disk, RAM Disk o partizioni logiche create con il SUBST del DOS. Il pannello di sinistra rappresenta il sorgente, quello su cui tutti i comandi opereranno (cancellazione di file o directory, creazione di directory, selezione di file per poterli in seguito copiare, muovere o cancellare). Nella parte destra è rappresentato il disco destinazione, che viene usato di fatto solo durante una operazione di copia o di spostamento di file.

Per selezionare un file, basta selezionare tramite le apposite finestrelle il drive e la directory voluta e clickarci sopra con il mouse. Il nome del file viene riportato nella finestra centrale che elenca tutti i file selezionati. A questo punto è possibile cancellare il file, premendo F8 o clickando sul pulsante DELETE, oppure copiarlo nella directory di destinazione, che si sarà selezionata agendo sulle finestrelle del secondo pannello,

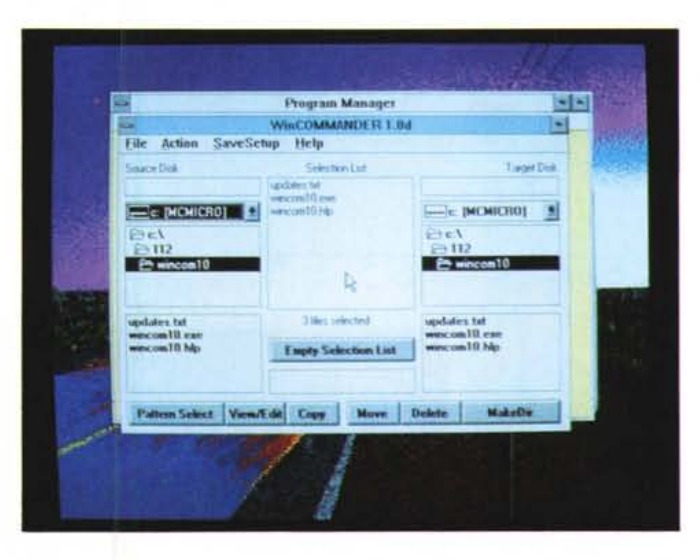

tramite il tasto F5 o con il pulsante CO-PY. Anche lo spostamento di un file da una directory ad un'altra, o da un disco ad un altro è cosa immediata, dopo averlo selezionato. Basta premere F6 o clickare sul pulsante MOVE. E così via, con tutti gli altri comandi del WinCommander. Sono inoltre disponibili anche altre funzionalità, quali la possibilità di editare un file di testo, tramite una chiamata automatica al notepad di Windows, o di lanciare una applicazione, sia per Windows che per MS-DOS. Infatti basta selezionare il file eseguibile voluto (EXE, COM o BAT) e clickare due volte sul nome. L'applicazione sarà immediatamente lanciata.

Tutte le funzionalità del WinCommander sono descritte dettagliatamente nell'help nel normale formato standard del WinHelp, richiamabile semplicemente clickando sul menu HELP.

Da ricordare che dal momento che il programma è sviluppato con il Microsoft Visual Basic, per eseguirlo è necessario avere nella directory principale di Windows il file VBRUN100.DLL, modulo run-time del linguaggio di programmazione.

Ultima precisazione: la schermata pubblicata si riferisce alla versione 1.0, ma l'indefessa applicazione dell'ars progammandi dell'autore ha fatto sì che la versione in distribuzione sarà la 2.1.

#### *GostPAINT*

*Autore L.S.I. srl*

GostPaint è un semplice programma di Paint di pubblico dominio e può quindi essere liberamente utilizzato e copiato. È stato scritto in Microsoft C (di cui è accluso il sorgente) utilizzando la libreria GOST per facilitare lo sviluppo di applicazioni grafiche in MS-DOS, ovviamente la libreria non è compresa in

Gpaint. Infine vogliamo far presente a tutti coloro che utilizzeranno Gpaint v1.0 che esiste in commercio Gpaint v3.0 di cui vi elenchiamo in breve le caratteristiche:

- Gestione di schede grafiche fino a 16 milioni di colori.
- Gestione di scanner a colori.

Possibilità di stampa su stampanti B/N e colori anche Postscript.

- Separazione dei colori e generazione

delle 4 maschere YMCK.

- Gestione dei colori differenziata: RGB, YMC e Pantone.
- Modalità di riempimento con pattern e sfumature.

Pagina virtuale fino a 4096×32767 indipendentemente dalla scheda grafica.

- Dimensionamento della pagina in cm e inch oltre che in pixel.

Possibilità di salvare la pagina in En-

*Ecco un Norton OeskTop tutto italiano e soprattutto di pubblico dominio.*

capsulated PostScript (EPS) sia a colori che B/N.

 $-$  Possibilità di leggere e scrivere i formati di file più diffusi TIFF, PCX, GIF, CUT.

Gestione di font scalabili e sfumabili.

- Gestione automatica delle sfumature. - Completo controllo di contrasto, lu-

minosità e dominanti delle immagini. - Funzioni di deformazione per effetti pseudo 3D.

- Funzionamento del programma in Protected Mode 286 e quindi completo sfruttamento della memoria fino a 16 Mb.

- Funziona solo su macchine 286, 386 e 486 con almeno 1 Mbyte libero sull'hard disk e scheda grafica EGA.

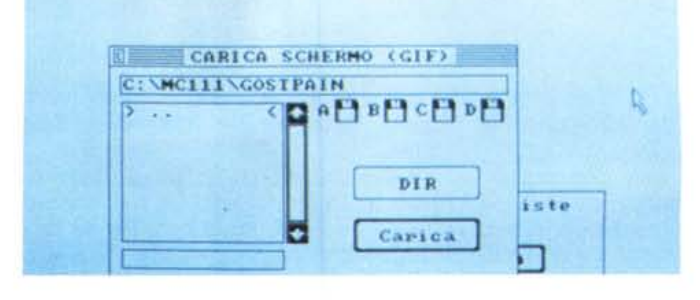

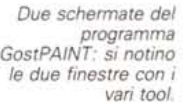

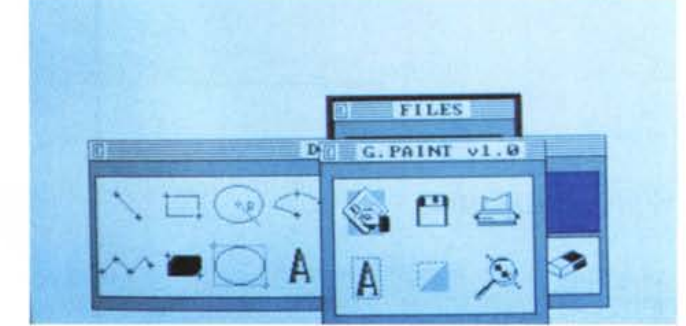

#### *Sichuan*

*Autore Raffaele Sgherri*

Questo programma è nato per gioco, e di un gioco si tratta, infatti. Lo scopo del gioco è solo quello di togliere alcuni «tasselli» disposti sullo schermo. Quando lanciate il programma, dopo la presentazione, verrà costruita sullo schermo la «pedana» di gioco (colorata in azzurro chiaro). Essa sarà quasi completamente ricoperta di tasselli, al centro della schermo, e questi rappresentano il vostro obiettivo. I tasselli si tolgono selezionando una coppia di elementi uguali che abbia questa caratteristica: devono poter essere uniti con una linea continua che faccia al massimo due curve di novanta gradi e che non attraversi nessun tassello. Utilizzando i tasti cursore muovete un rettangolo viola, che all'inizio si trova nell'angolo in alto a sinistra dello schermo. Posizionandolo su di un tassello e premendo il tasto Spazio esso si colorerà, ad indicare che è stato selezionato. Con il solito metodo selezionate un altro tassello uguale. Adesso il programma aspetterà che voi confermiate la scelta (premendo di nuovo lo Spazio) oppure ci ripensiate (premendo il tasto Pg-Up). Se decidete di

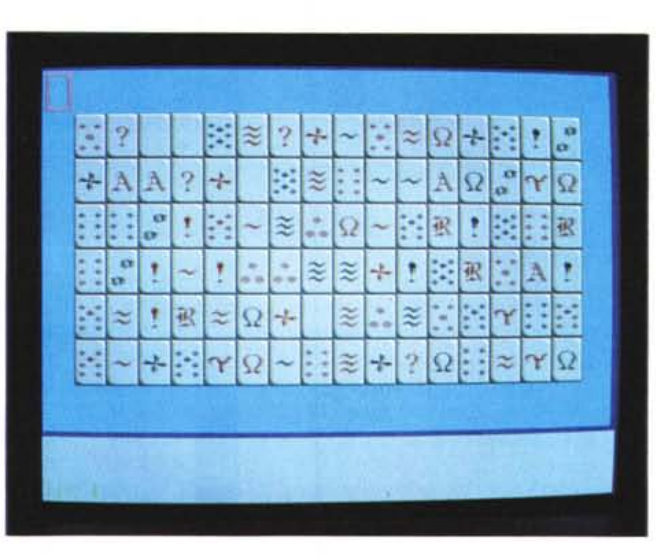

non toglierli, dovrete ricominciare e scegliere un'altra coppia, altrimenti i tasselli da voi scelti saranno tolti, ovviamente solo se è possibile. Se riuscirete a togliere tutti i tasselli passerete al livello seguente (sono in tutto 29 livelli, ma ogni volta che giocate cambiano), altrimenti vi verrà comunicato che non potete andare avanti (Locked) e potrete scegliere se continuare a giocare (dallo

stesso livello) oppure uscire dal programma. Questo programma non è di pubblico dominio, ma shareware. Registrandovi avrete una versione ampliata del programma, diritto ad ogni futuro upgrade del programma stesso a prezzi vantaggiosi e la possibilità di avere una versione più efficiente compilata specificatamente per macchine dotate di microprocessore 80×86.

*Schermata iniziale del gioco Sichuan: buon divertimento'*

#### *Mouse Format*

Mouse Format è un programma che permette di formattare tipi di disco differenti con una semplice clickata di mouse permettendoci di dimenticare l'obsoleto formato dei comandi del dos (ES: FORMAT *1T:80* /N:9).

Per il suo funzionamento Mouse Format richiede un PC 286 con Hard Disk, scheda EGA o VGA e Mouse Microsoft o compatibile.

Mouse Format è un programma shareware e registrandosi al costo di soli 15 dollari si avrà la versione con l'opzione Turbo che permette di raddoppiare la velocità di formattazione dei dischetti. *right***y** 

# *Il PD-software dei lettori di*

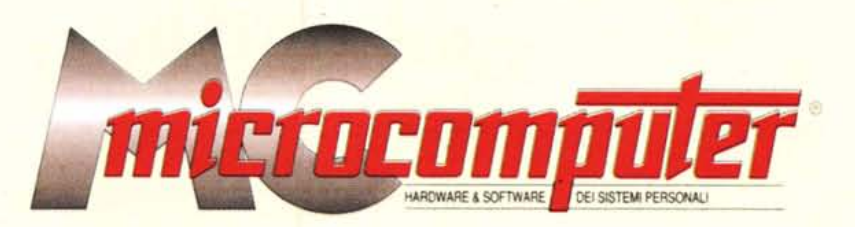

*Lo* spazio tradizionalmente dedicato al software dei lettori e quello occupato dal PD-software sono stati unificati.

*'n* queste pagine parleremo di programmi di Pubblico Dominio (FreeWare o ShareWare) disponibili in Italia attraverso i vari canali PD. Tutti i programmi presentati saranno reperibili anche attraverso il canale MCmicrocomputer, sia su supporto magnetico sia su MC-Link.

Saranno recensiti sia programmi già nei circuiti PO, sia quelli che i lettori stessi vorranno inviarci affinché, se ritenuti meritevoli dalla redazione, siano resi di Pubblico Dominio.

*I* lettori di MCmicrocomputer autori dei programmi dei quali si parlerà in queste pagine (e i cui programmi saranno distribuiti come PD dalla rivista) saranno ricompensati con un «gettone di presenza» di 100.000 lire.

*È* necessario attenersi ad alcune semplici regole nell'inviare i programmi in redazione.

1) Il materiale inviato deve essere di Pubblico Dominio (o ShareWare) e prodotto dallo stesso lettore che lo invia.

2) Il programma inviato deve risiedere su supporto magnetico (non saranno presi in considerazione listati).

3) I sorgenti eventualmente acclusi devono essere sufficientemen-'

te commentati. 4) Per ogni programma inviato l'autore deve includere due file («readme» e «manuale»), il primo contenente una breve descrizione del programma ed il secondo una vera e propria guida all'uso per gli utenti, con tutte le informazioni necessarie per un corretto impiego (se il programma è particolarmente semplice può essere sufficiente il solo readme, mentre saranno particolarmente apprezzati fra i programmi più compiessi quelli dotati di help in linea). In calce ad entrambi i file deve essere apposto il nome, l'indirizzo ed eventualmente il recapito telefonico dell'autore.

5) AI lancio, il programma deve dichiarare la sua natura PD (o ShareWare). nonché nome e indirizzo dell'autore. È ammesso, alternativamente, che tali informazioni siano richiamabili da programma con un metodo noto e indicato nelle istruzioni.

6) Saranno presi in considerazione solo i lavori giunti in redazione accompagnati dal talloncino riprodotto in questa pagina (o sua fotocopia) debitamente firmato dall'autore.

*I* programmi classificati non come FreeWare ma come ShareWare (quindi non propriamente di Pubblico Dominio, anche se consideratine generalmente parte) comportano da parte dell'utente l'obbligo morale di corrispondere all'autore un contributo a piacere o fisso secondo quanto indicato dall'autore e conformemente a quanto appare al lancio del programma. MCmicrocomputer non si assume alcuna responsabilità od obbligo riguardo a questo rapporto intercorrente tra autore ed utilizzatore del programma. A titolo informativo precisiamo che l'obbligo morale alla corresponsione del contributo scatta non nel momento in cui si entra in possesso del programma, ma nel momento in cui si passa a farne uso dichiarando implicitamente di apprezzarne le caratteristiche.

*In* nessun caso (per ragioni organizzative) sarà reso noto all'autore l'elenco o il numero delle persone che hanno eventualmente deciso di entrare in possesso del programma attraverso il canale MCmicrocomputer.

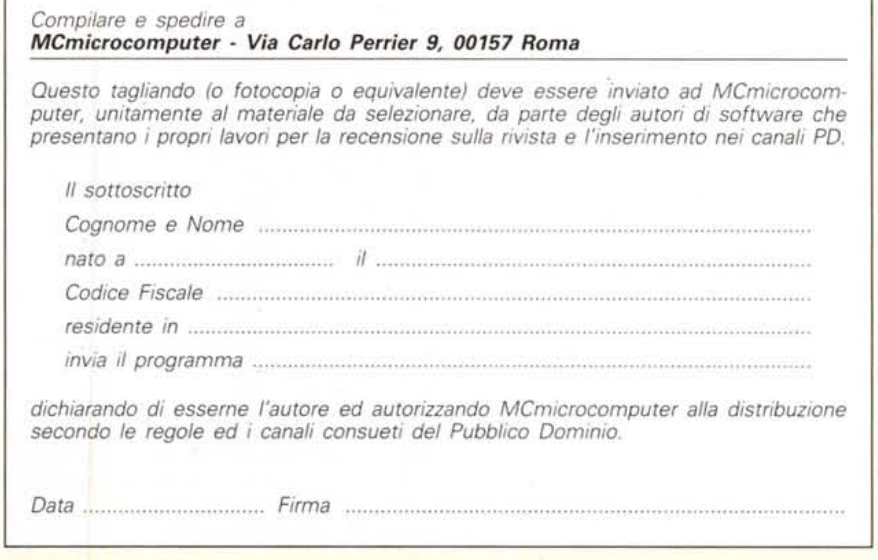